### **TI-84 Calculator Tips, Tricks, and Programs 1** of **19**

Useful websites

TI-84 Plus/TI-84 Plus Silver Edition Guidebook,

<https://education.ti.com/en/guidebook/details/en/C4D11EB6D86B47D19CD768E54A967441/84p>

TI-84 Connect CE Software,<https://education.ti.com/software/search/ti-84-plus-family-ti-83-plus-family>

TI-84 Apps,<https://education.ti.com/software/search/ti-84-plus-family-ti-83-plus-family>

TI-84 Programs,<https://www.ticalc.org/pub/83plus/basic/math/>

TI Program Editor,<https://www.cemetech.net/sc/>

TI-83/84/89/92 Procedures and Help,<https://brownmath.com/ti83/>

TI-83/84 Financial Math,<http://www.grafcalcwhiz.com/Instructions/tifinapp83pls.htm>

TI-84 Finance Menu, [http://faculty.valenciacollege.edu/pmurphy2/MGF\\_1107/TI-](http://faculty.valenciacollege.edu/pmurphy2/MGF_1107/TI-83,84%20Finance%20Menu%20KEY.pdf)

[83,84%20Finance%20Menu%20KEY.pdf](http://faculty.valenciacollege.edu/pmurphy2/MGF_1107/TI-83,84%20Finance%20Menu%20KEY.pdf)

Calculus Using the TI-84, [https://education.ti.com/html/t3\\_free\\_courses/calculus84\\_online/index.html](https://education.ti.com/html/t3_free_courses/calculus84_online/index.html)

Command catalog:

a.) [2ND] [CATALOG]

b.) press letter to access the Catalog section that begins with the pressed letter

c.) scroll down to access a command

d.) [ENTER]

Catalog help:

a.) download from CtlgHelp app from<https://education.ti.com/software/search/ti-84-plus-family-ti-83-plus-family> b.) transfer from computer to calculator using cable and TI Connect CE software c.) [APPS] CtlgHelp d.) [2ND] [CATALOG]

e.) scroll to catalog entry

f.) [+]

Useful Ti-84 apps: Finance – solves financial math problems CellSheet – spreadsheet that simulates Excel Conics – graph conic equation CtlgHelp – provides function parameters Inequal – allows for the entry of  $X=$  equations Periodic – periodic table PlySmlt2 –polynomial root finder and simultaneous equation solver SciTools – sig figs calculator, unit converter, data grapher, vector calculator

Lowercase letters: [https://www.youtube.com/watch?v=Oac7x\\_uDnKM](https://www.youtube.com/watch?v=Oac7x_uDnKM)

## Graphing a piecewise function:

a.) enter each piece of the function in { } followed by the interval over which it is defined

- b.) function pieces must be separated with  $+$
- c.) function pieces must be enclosed in { and }
- d.) domains with two endpoints must be entered separately
- e.) [2ND] [TEST] to enter an =,  $\geq$ ,  $\geq$ ,  $\leq$ , or  $\lt$

 $[Y=]$  enter the equation:  $\{X+4\}\{X<-1\} + \{3X-2\}\{-1 \le X\}\{X<2\} + \{2X+3\}\{2 \le X\}$ 

in this example, the second function piece's domain has beginning and ending points so must be entered as  ${-1 \le X}$ { $X < 2$ }

[GRAPH]

Graphing a function, its derivative, and a tangent line at point P:

- a.)  $[Y=]$  enter the function into Y1
- b.)  $[Y=][\downarrow]$  [MATH] [8:nDeriv(] [X] [VARS]  $[\rightarrow]$  [1:Function] [1:Y1]  $[\rightarrow]$  [X] [ENTER] to enter the derivative of Y1 into Y2
- c.) [2ND] [QUIT]
- d.) [GRAPH] to graph the function and its derivative
- e.) [2ND] [QUIT]
- f.) [2ND] [DRAW] [5:Tangent(] [VARS]  $[\rightarrow]$  [1:Function] [1:Y1] [,] [P] (where P is an x-coordinate of Y1) [ ) ] [ENTER] to graph the tangent line of point P

Viewing the function graph and its table simultaneously:

- a.)  $[Y=]$  enter the function  $[2ND]$   $[QUIT]$
- b.) [MODE]
- c.)  $[\downarrow]$  (7 times) to highlight FULL
- d.)  $[\rightarrow] [\rightarrow]$  to highlight G-T
- e.) [ENTER]
- f.) [GRAPH]
- g.) [2ND] [TABLE] to cycle through the X and Y values
- h.) [2ND] [QUIT] to exit

Note: In the following programs, spaces, indents, and blank lines are included for clarity and are not part of the program.

Note: The use of lowercase letters is optional EXCEPT for those used in Statistics programs.

Note: To enter variables into programs use the following: Window variables: [VARS] [1] [select variable] Statistics variables: [VARS] [5] [select variable] String variables: [VARS] [7] [select variable] Function variables:  $[VARS]$   $[\rightarrow]$   $[1]$  [select variable] Parametric:  $[VARS]$   $[\rightarrow]$   $[2]$  [select variable]

Note: TI-84 calculators will occasionally display "INVALID DIM" error. To fix: [2<sup>nd</sup>] [STATPLOTS] [4:PLOTSOFF]

#### Name Program – display name, email address, time, date, press [ENTER] twice to exit this program Explanation AxesOff turn axes of turn axes of turn axes of turn axes of turn axes of turn axes of turn axes of turn axes of turn axes of turn axes of turn axes of turn axes of turn axes of turn axes of turn axes of turn axes of turn a [2ND] [CATALOG] [A] scroll down to AxesOff [ENTER] ClrDraw clear graph window [2ND] [DRAW] [1:ClrDraw] Text(15, 28, "enter your name here") display name  $[2ND]$   $[DRAW]$   $[0:Text]$ Text(25, 19, "enter first part of your email address here")  $\vert$  display first part of email address [2ND] [DRAW] [0:Text(] Text(32, 26, "enter second part of your email address here") display second part of email address [2ND] [DRAW] [0:Text(]  $0 \rightarrow K$  store 0 to K While  $K = 0$  while check key press [PRGM] [5:While]  $getTime \rightarrow L_1$  store time (hours, minutes, seconds) in list L<sub>1</sub> [2ND] [CATALOG] [G] scroll down to getTime [ENTER]  $getDate \rightarrow L_2$  store date (year, month, day) in list L<sub>2</sub> [2ND] [CATALOG] [G] scroll down to getDate [ENTER]  $\cdot \cdot \cdot \cdot \rightarrow$  Str1 store colon to Str1 [VARS] [7] [1:Str1]  $\cdots$   $\rightarrow$  Str2 store colon to Str2 [VARS] [7] [2:Str2] If  $L_1(2) < 10$  if minutes  $< 10$  [2ND] [TEST] [5:<] Then then the state of the state of the state of the state of the state of the state of the state of the state of the state of the state of the state of the state of the state of the state of the state of the state of the ":0"  $\rightarrow$  Str1 pad minutes with colon and leading 0 [VARS] [7] [1:Str1] End end check minutes [PRGM] [7:End] If  $L_1(3) < 10$  if seconds  $< 10$  [PRGM] [1:If] [2ND] [TEST] [5:<] Then then the state of the state of the state of the state of the state of the state of the state of the state of the state of the state of the state of the state of the state of the state of the state of the state of the [PRGM] [2:Then] ":0"  $\rightarrow$  Str2 pad seconds with colon and leading 0 [VARS] [7] [2:Str2] End end check seconds [PRGM] [7:End] Text(42, 12,  $L_1(1)$ , Str1,  $L_1(2)$ , Str2,  $L_1(3)$ ) display hours, minutes, seconds [2ND] [DRAW] [0:Text]

## **TI-84 Calculator Programs**

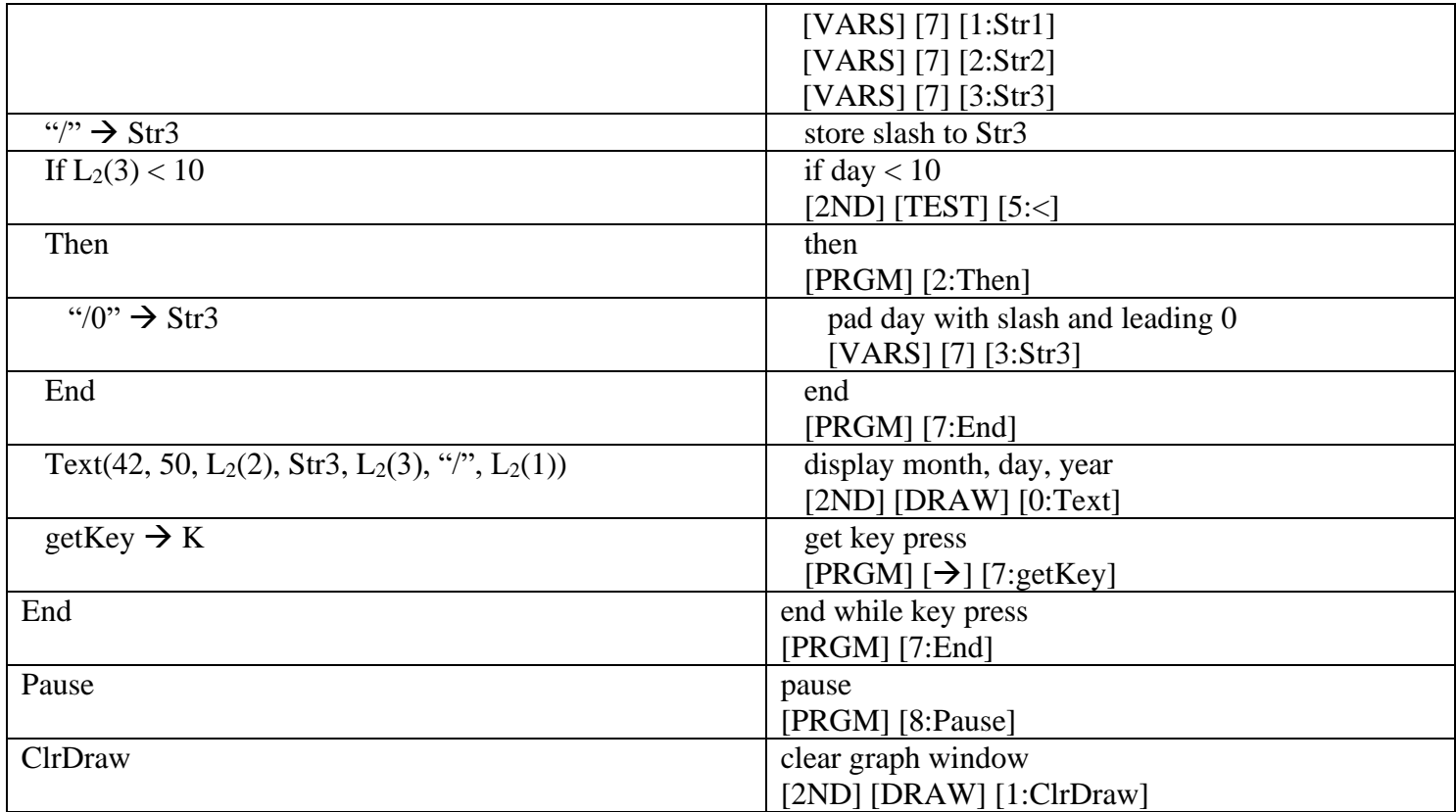

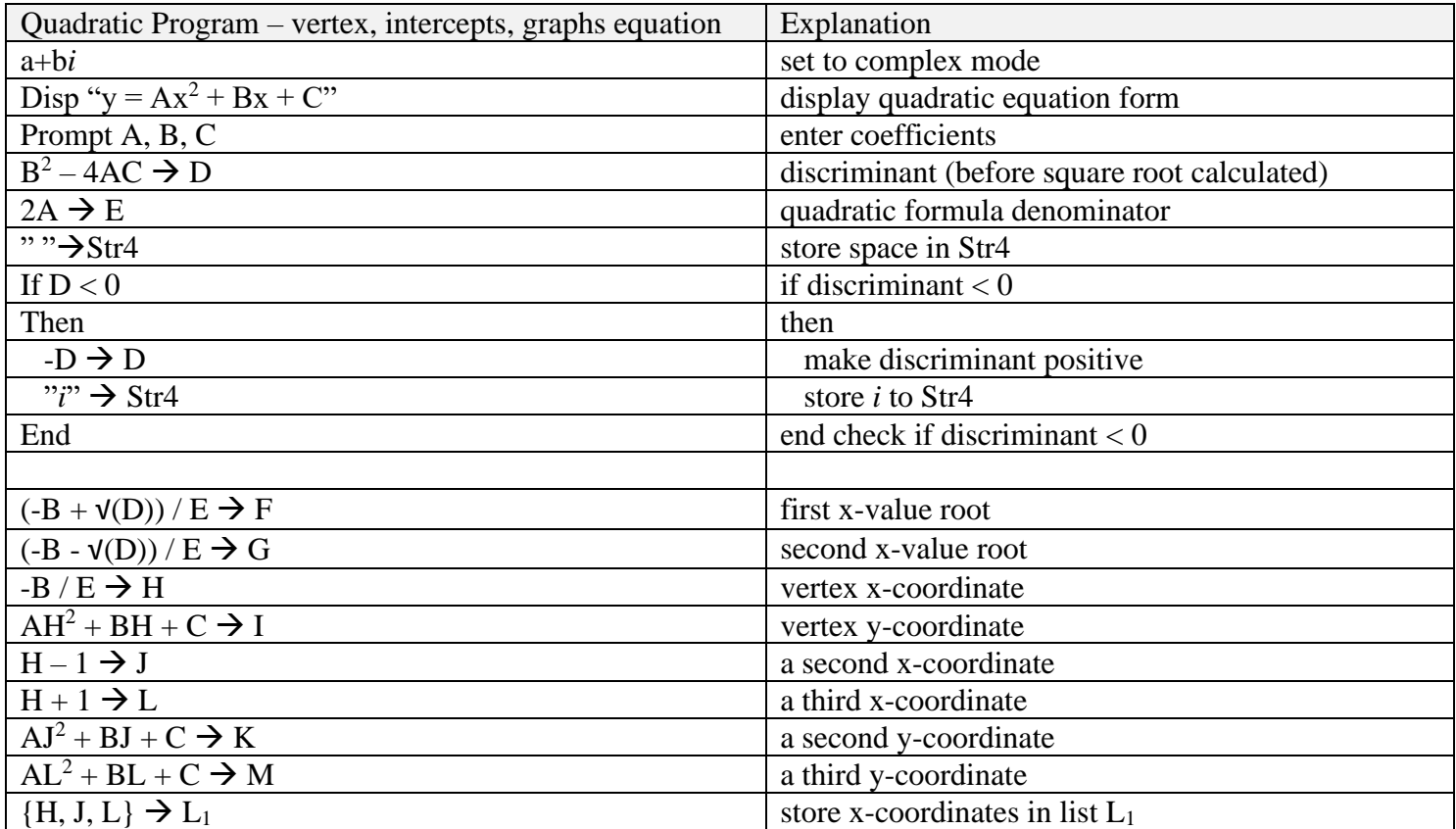

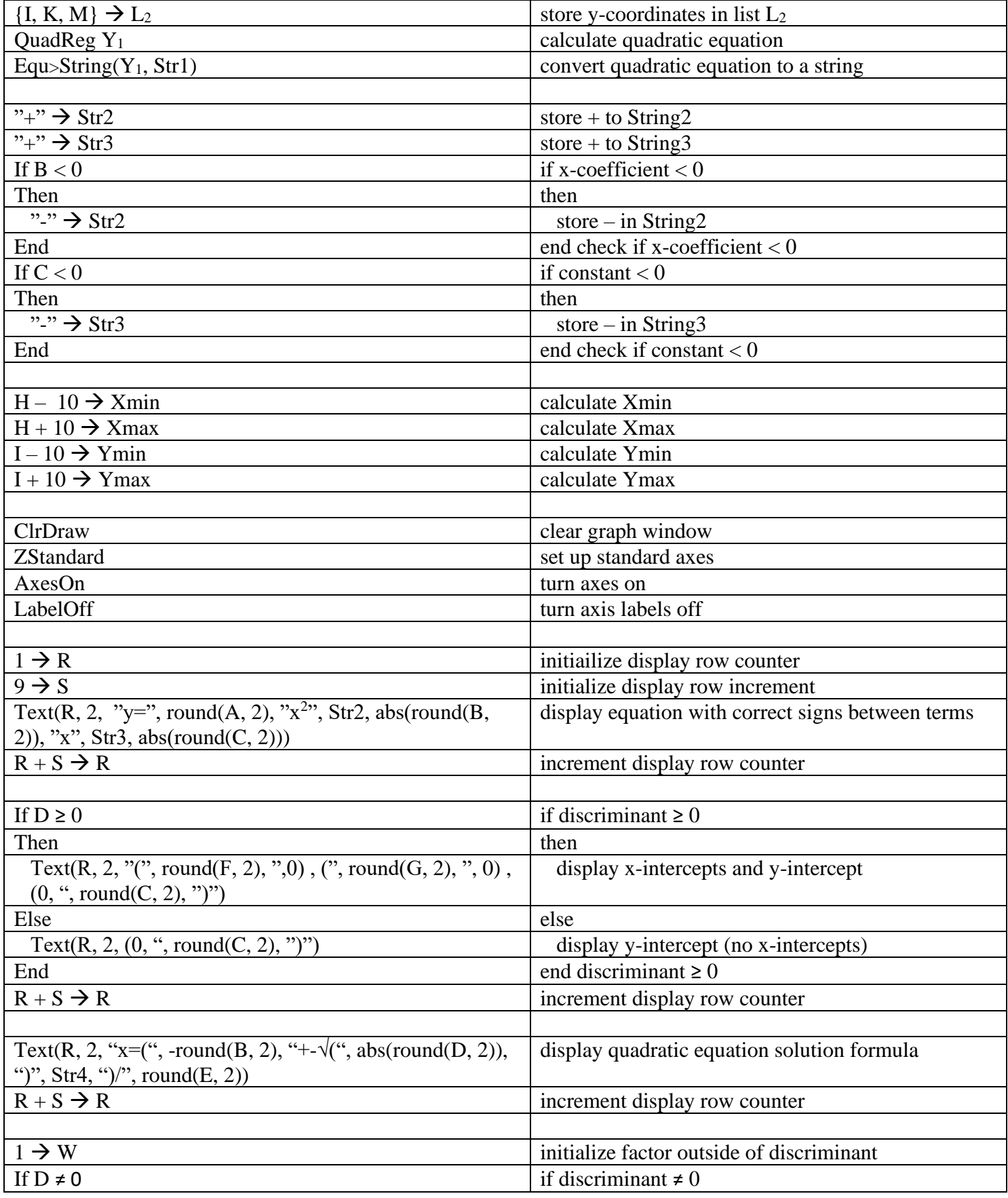

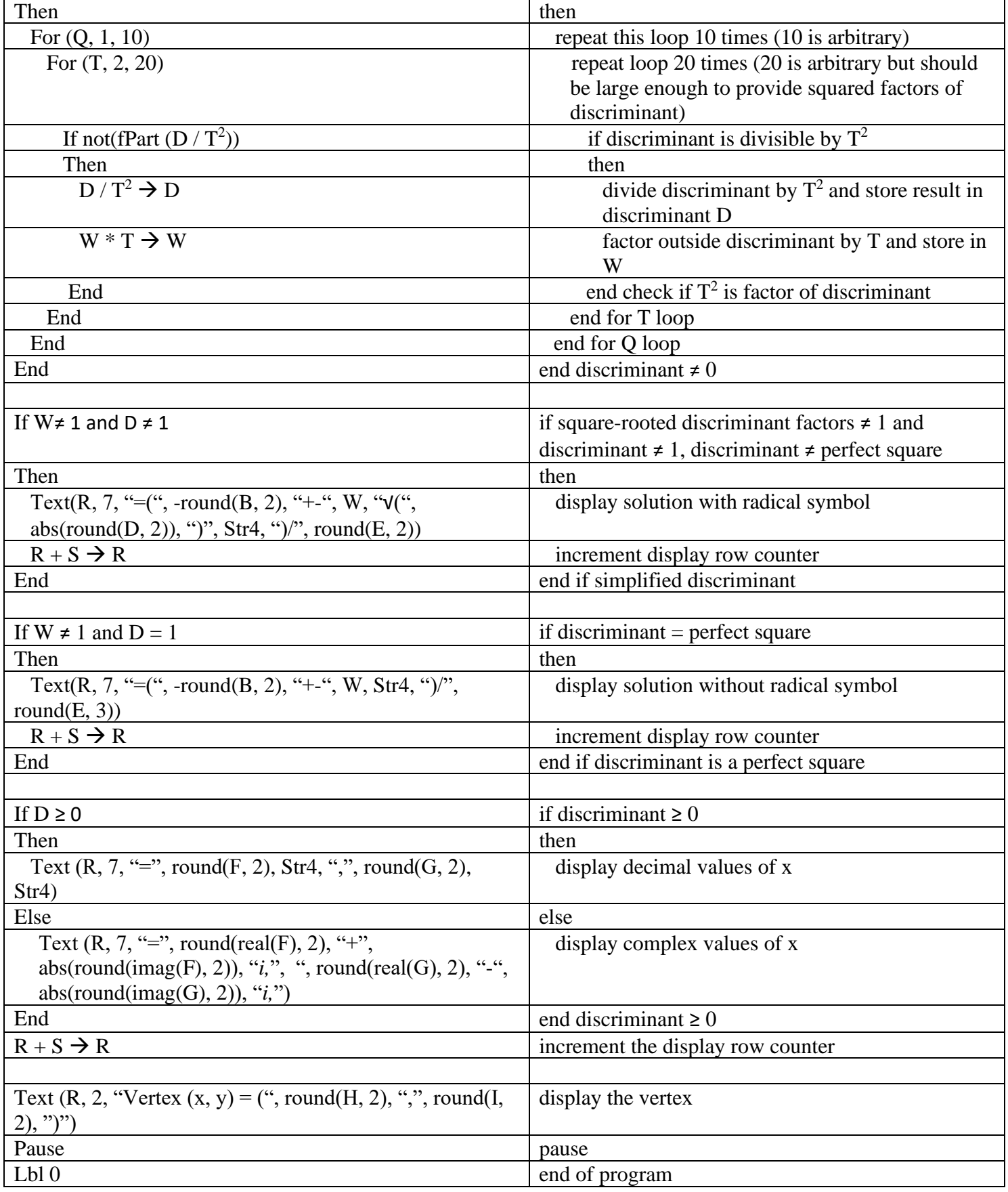

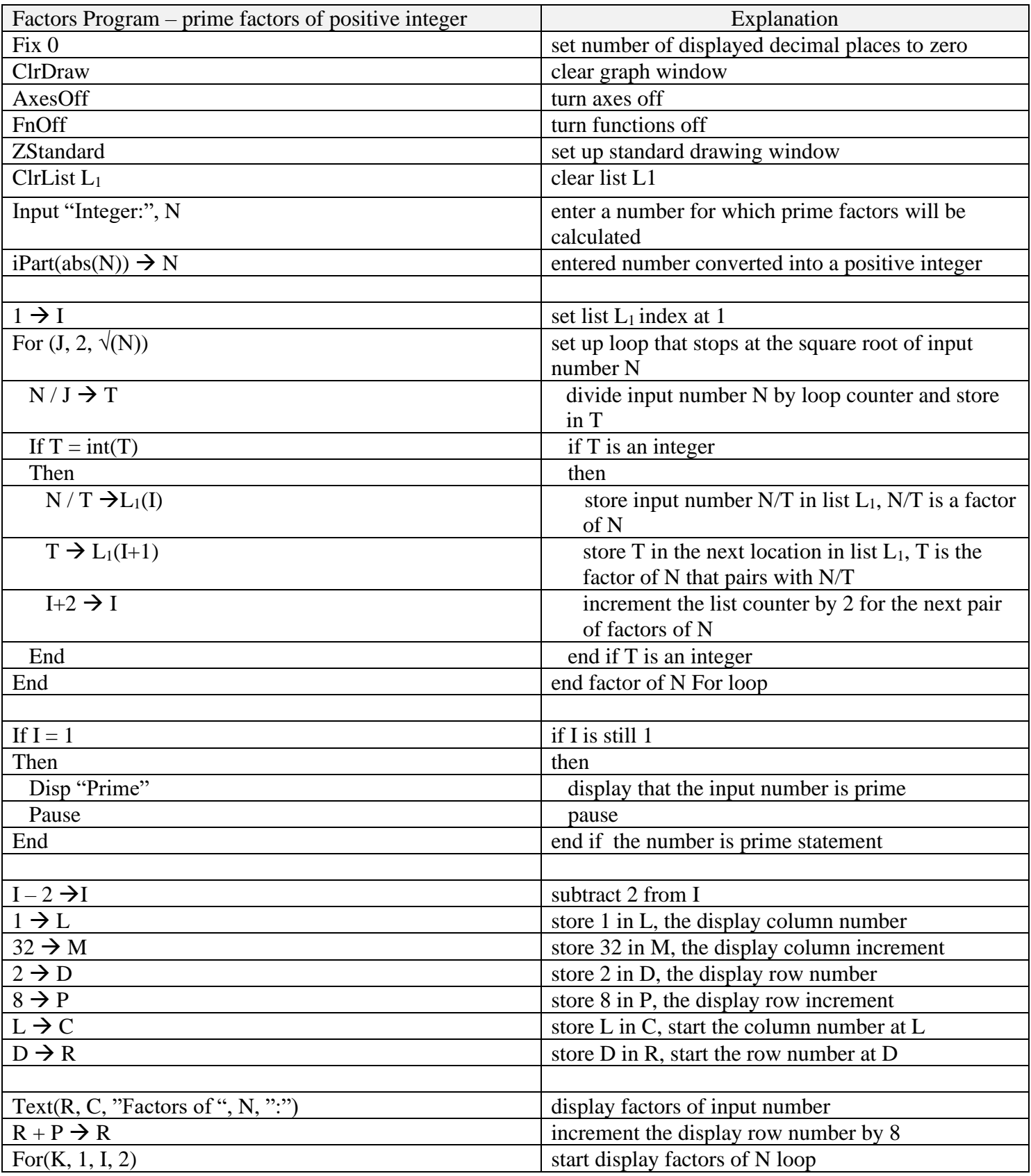

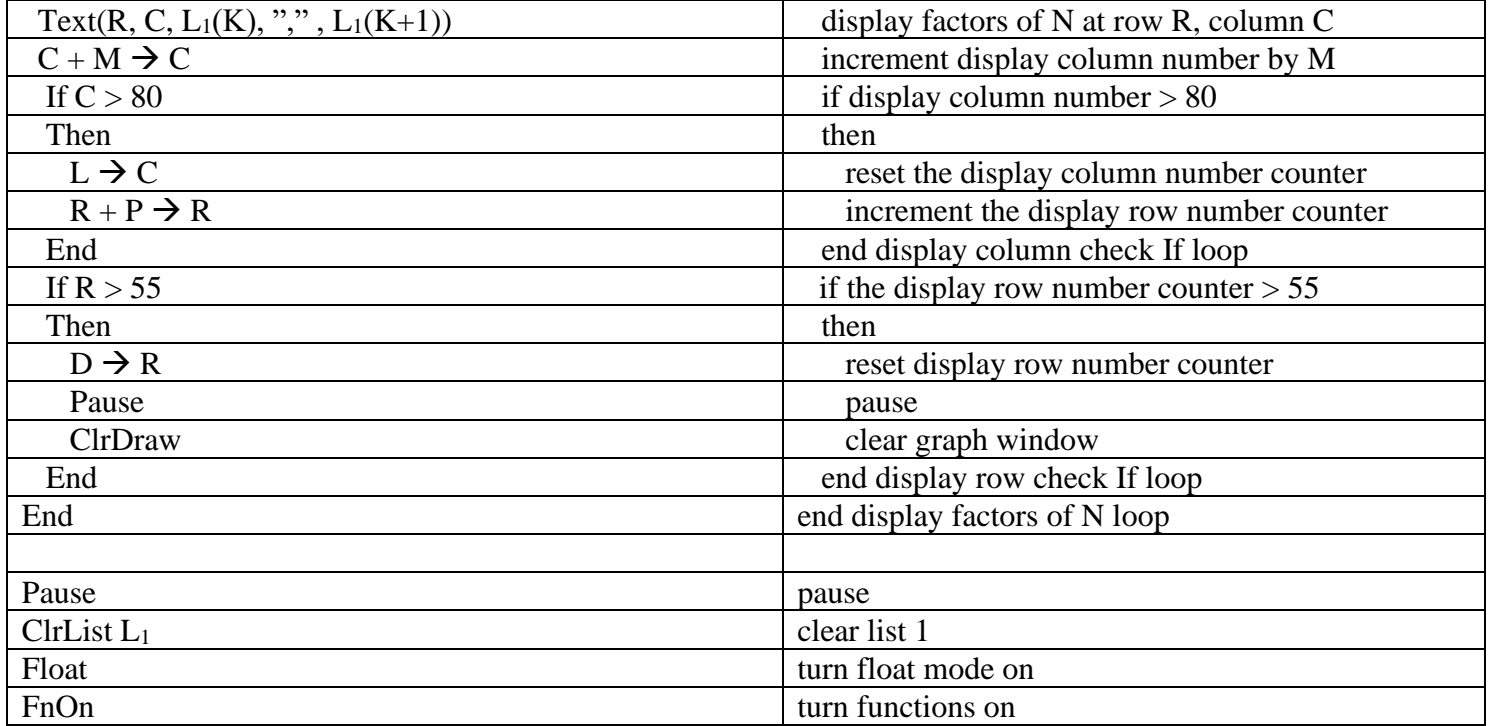

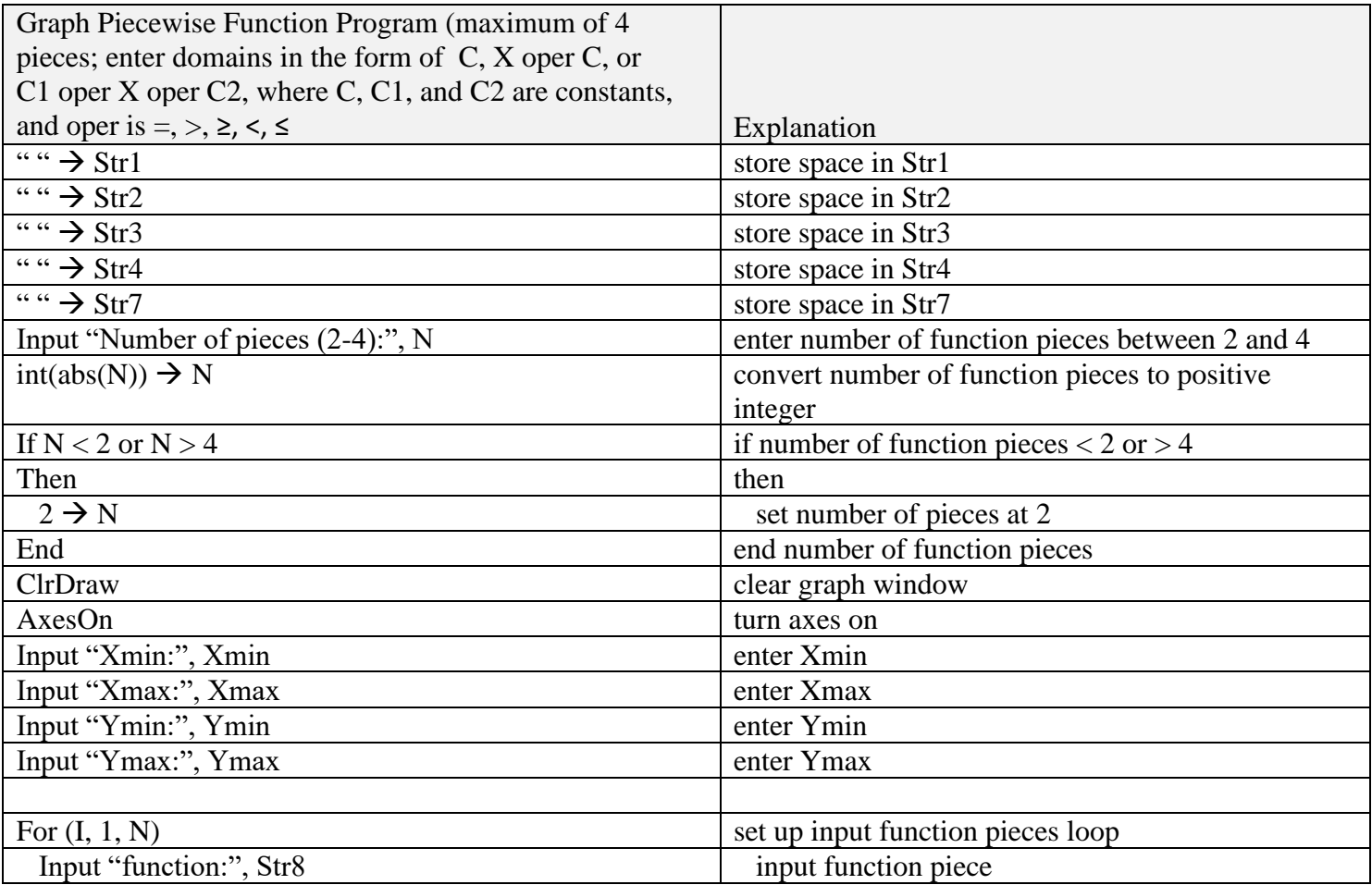

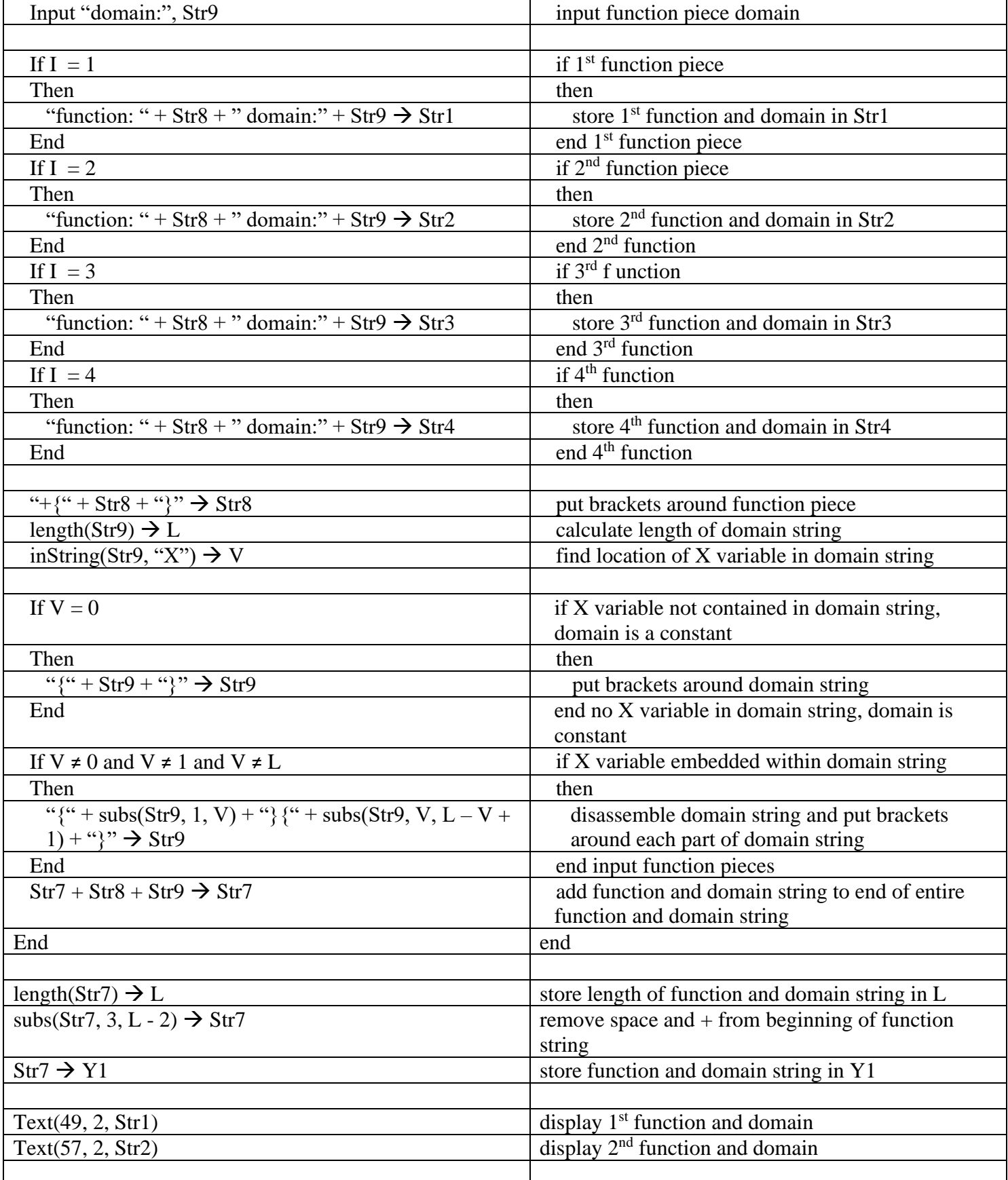

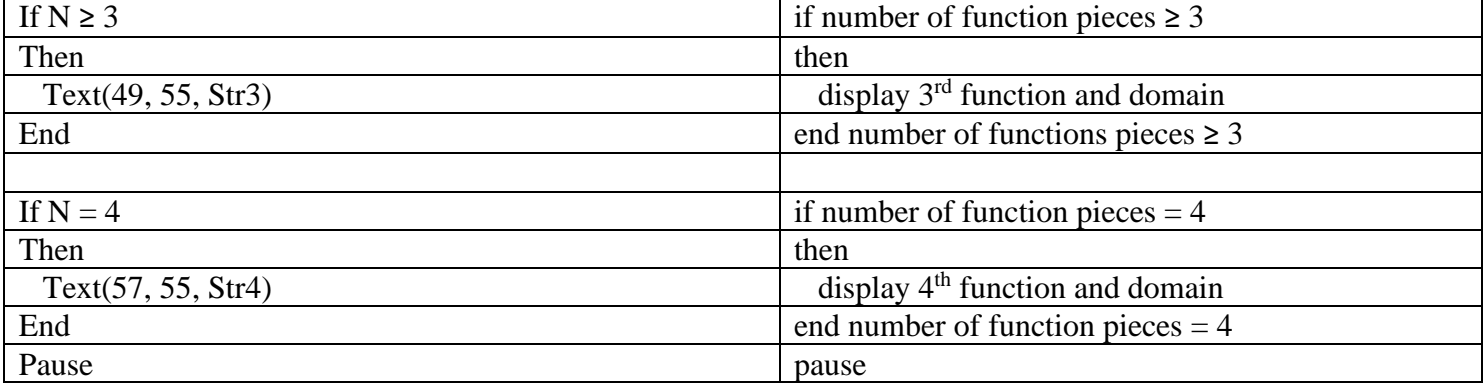

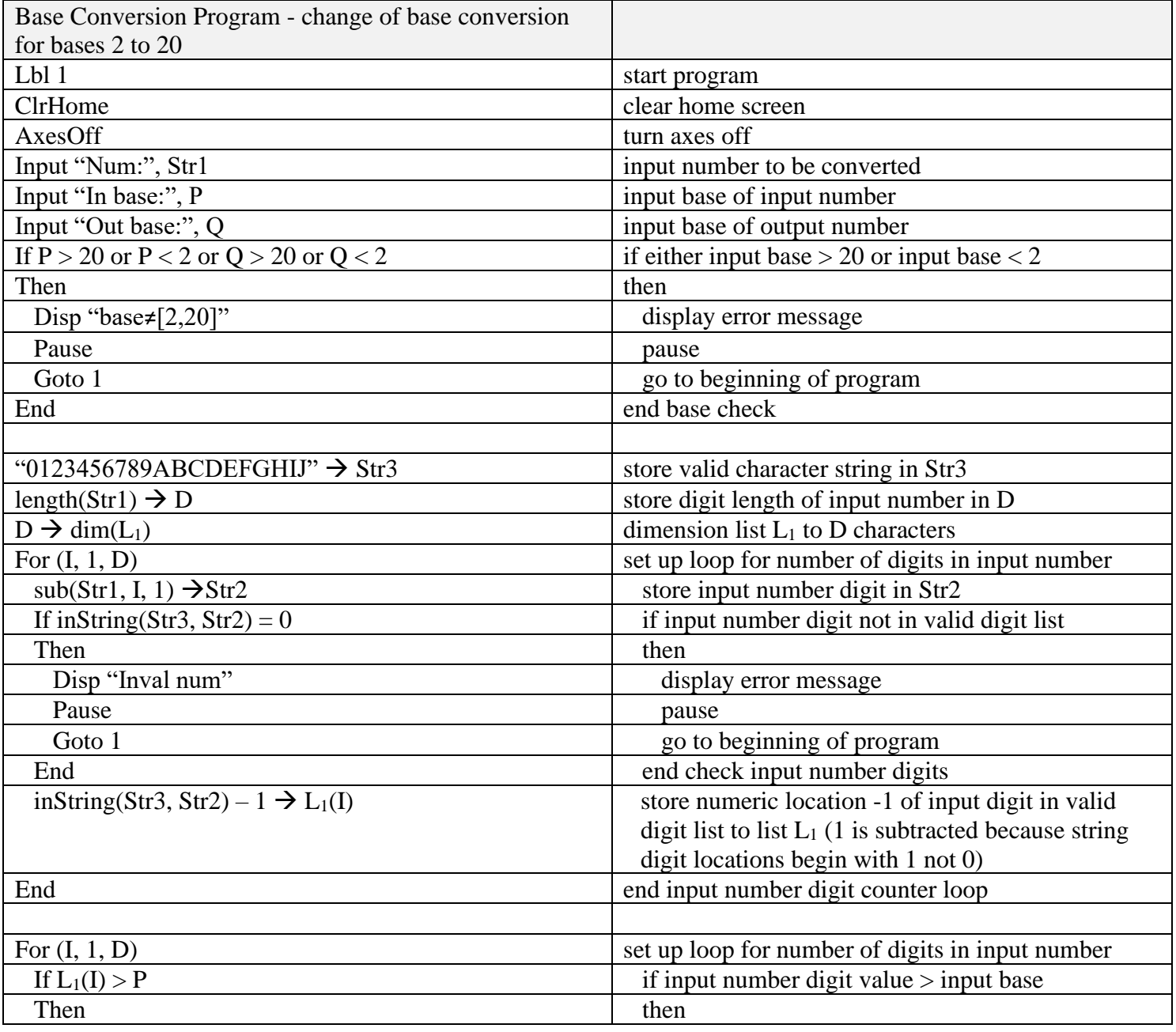

Pause

Pause

 $Lbl$  2

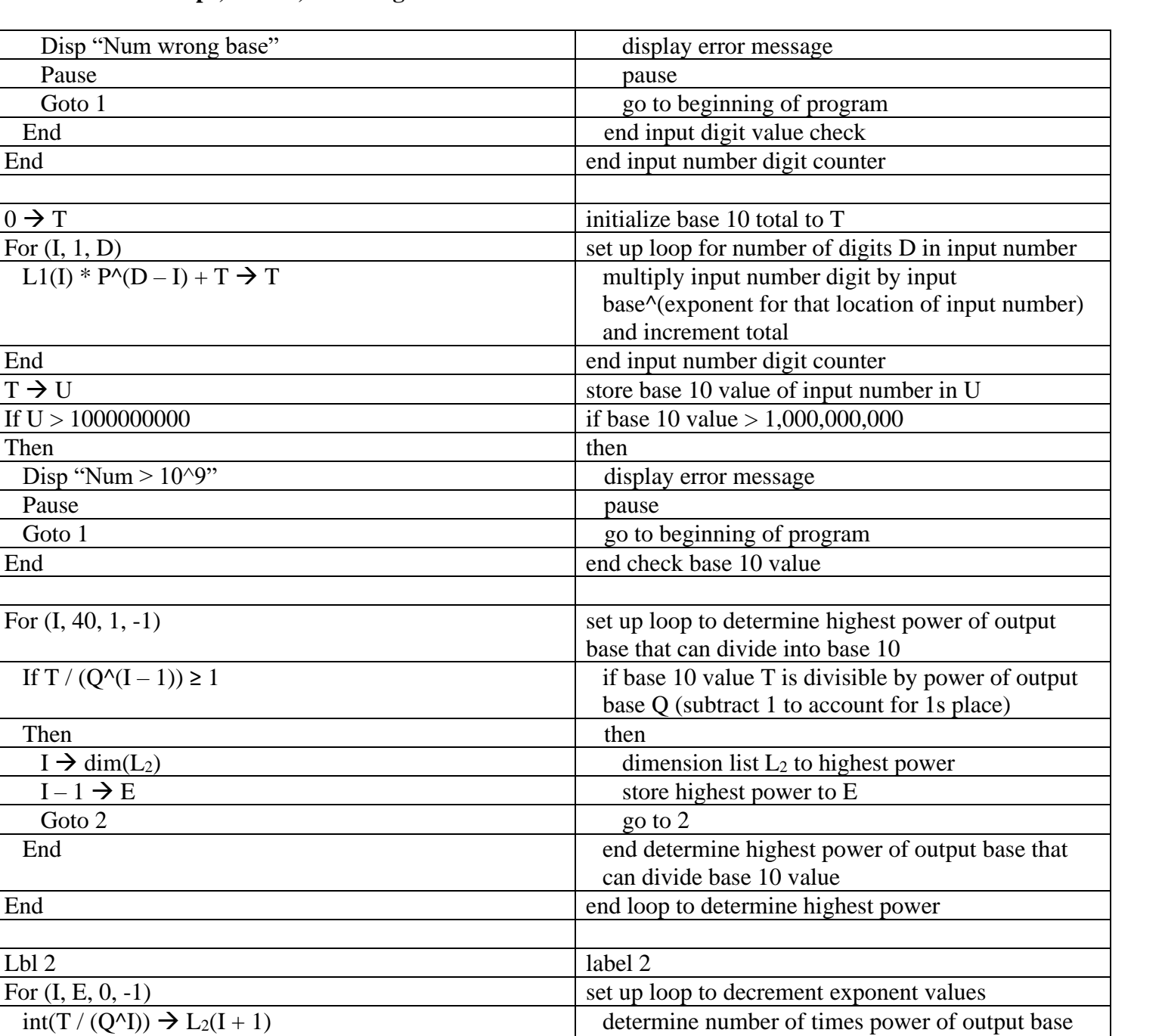

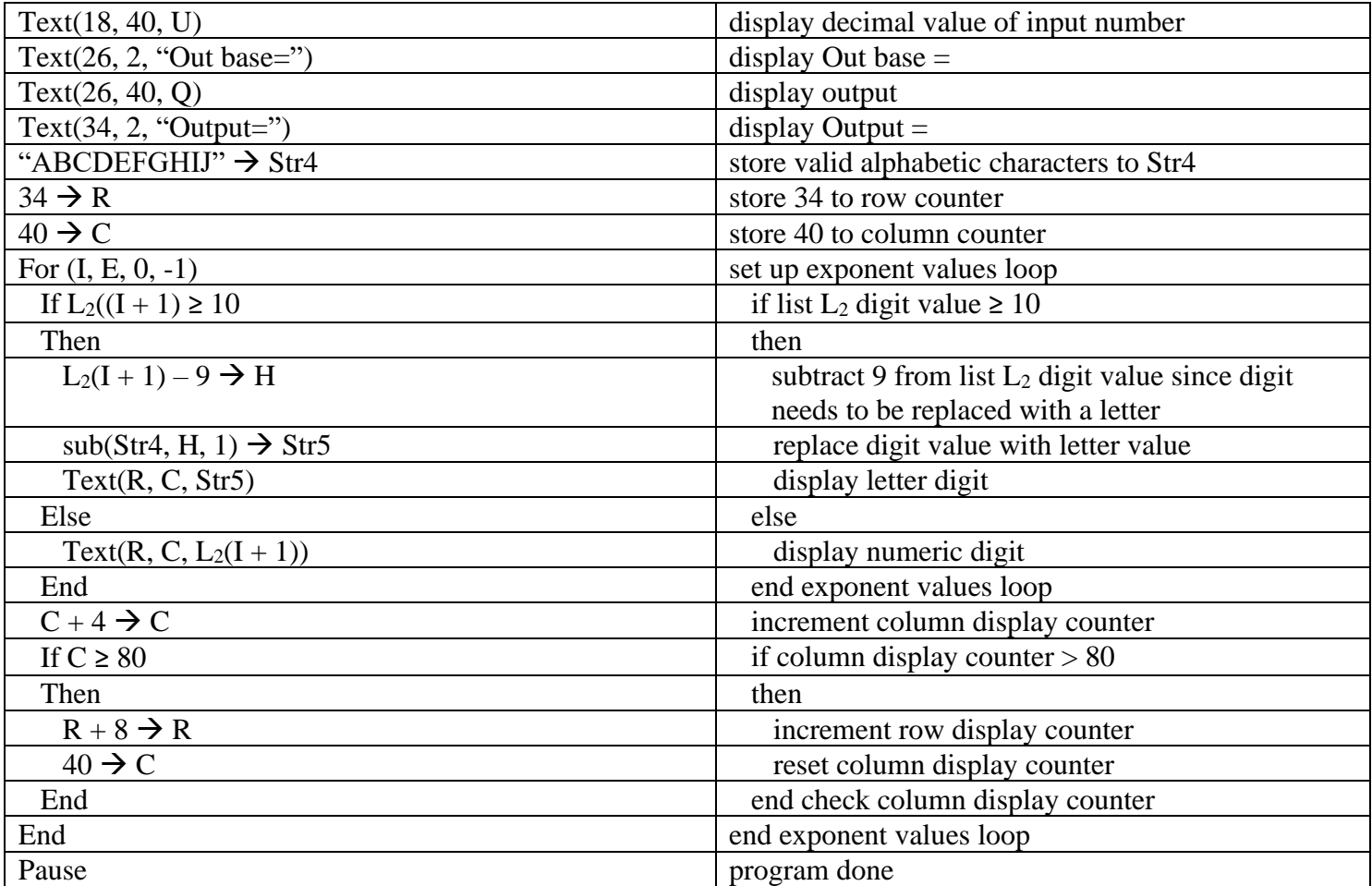

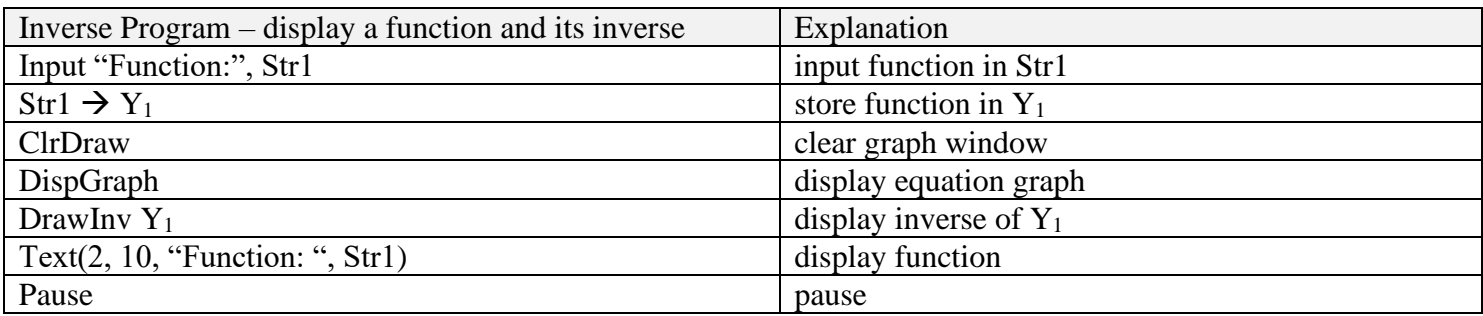

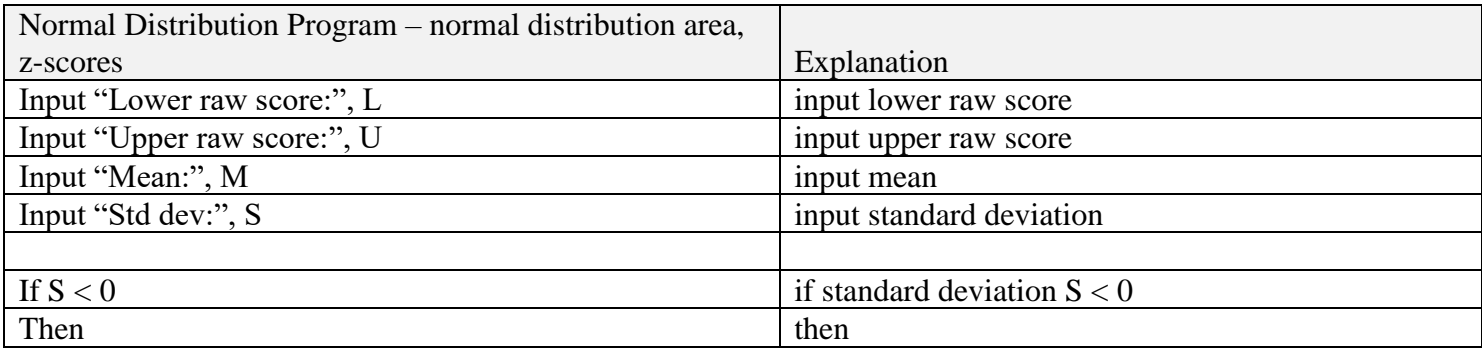

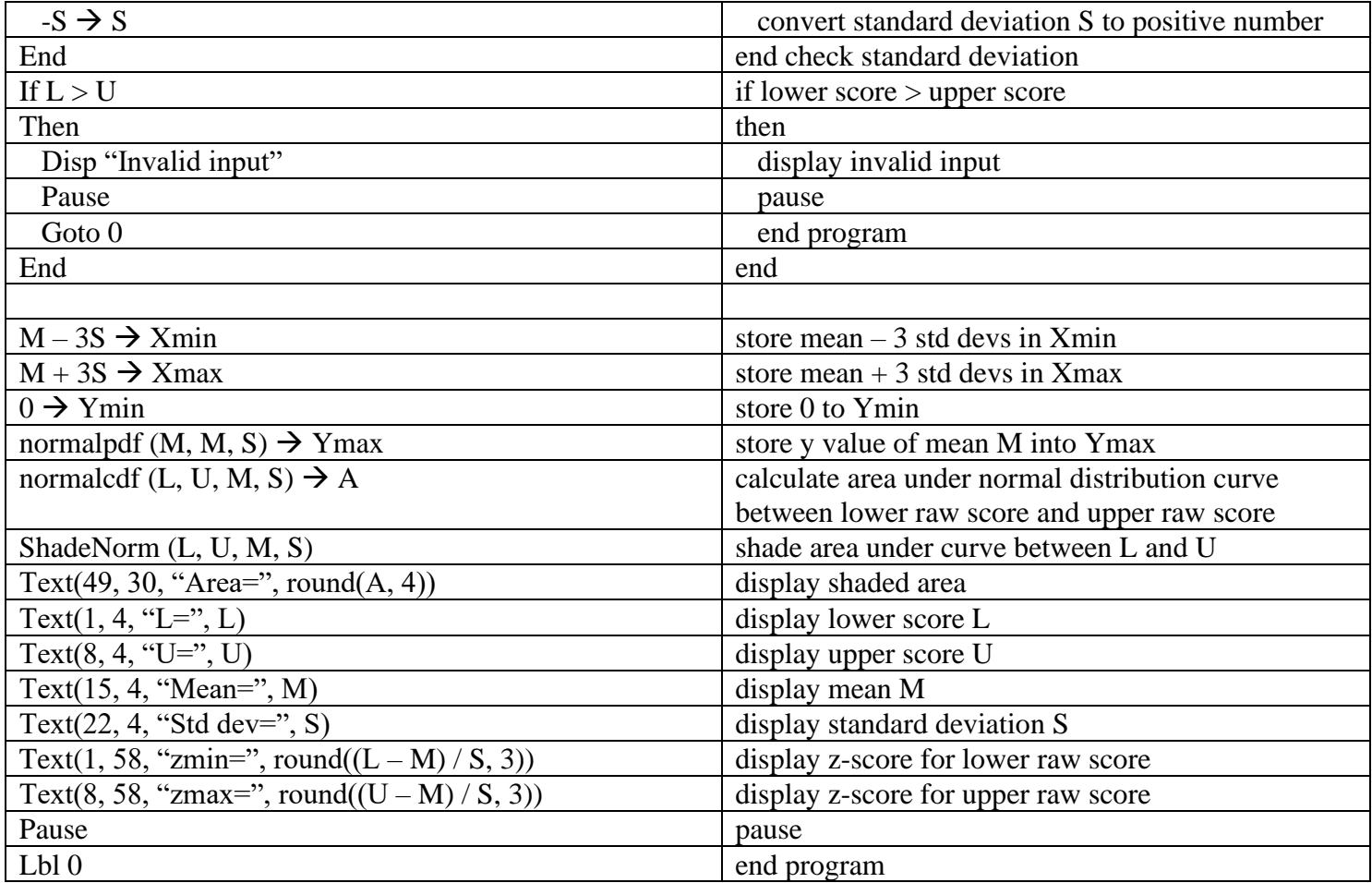

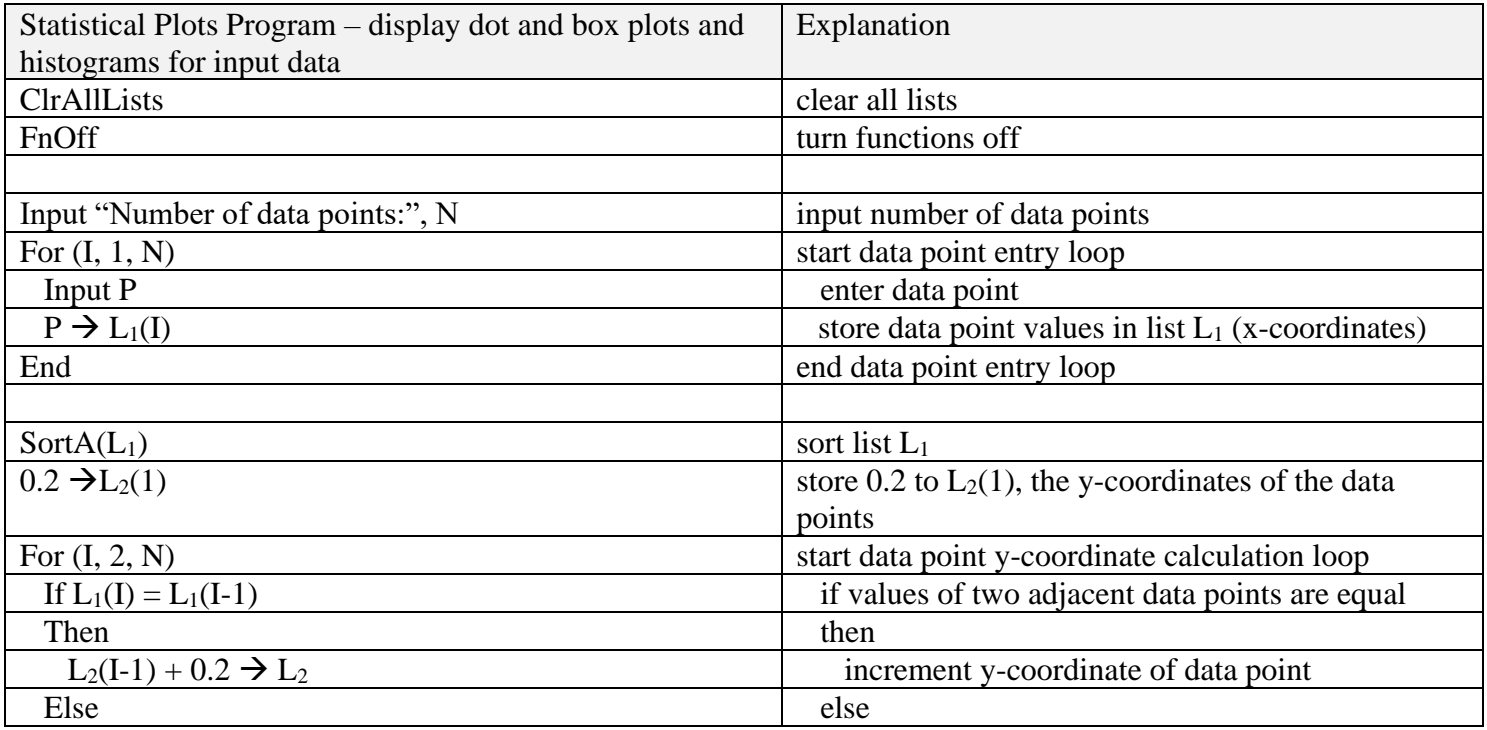

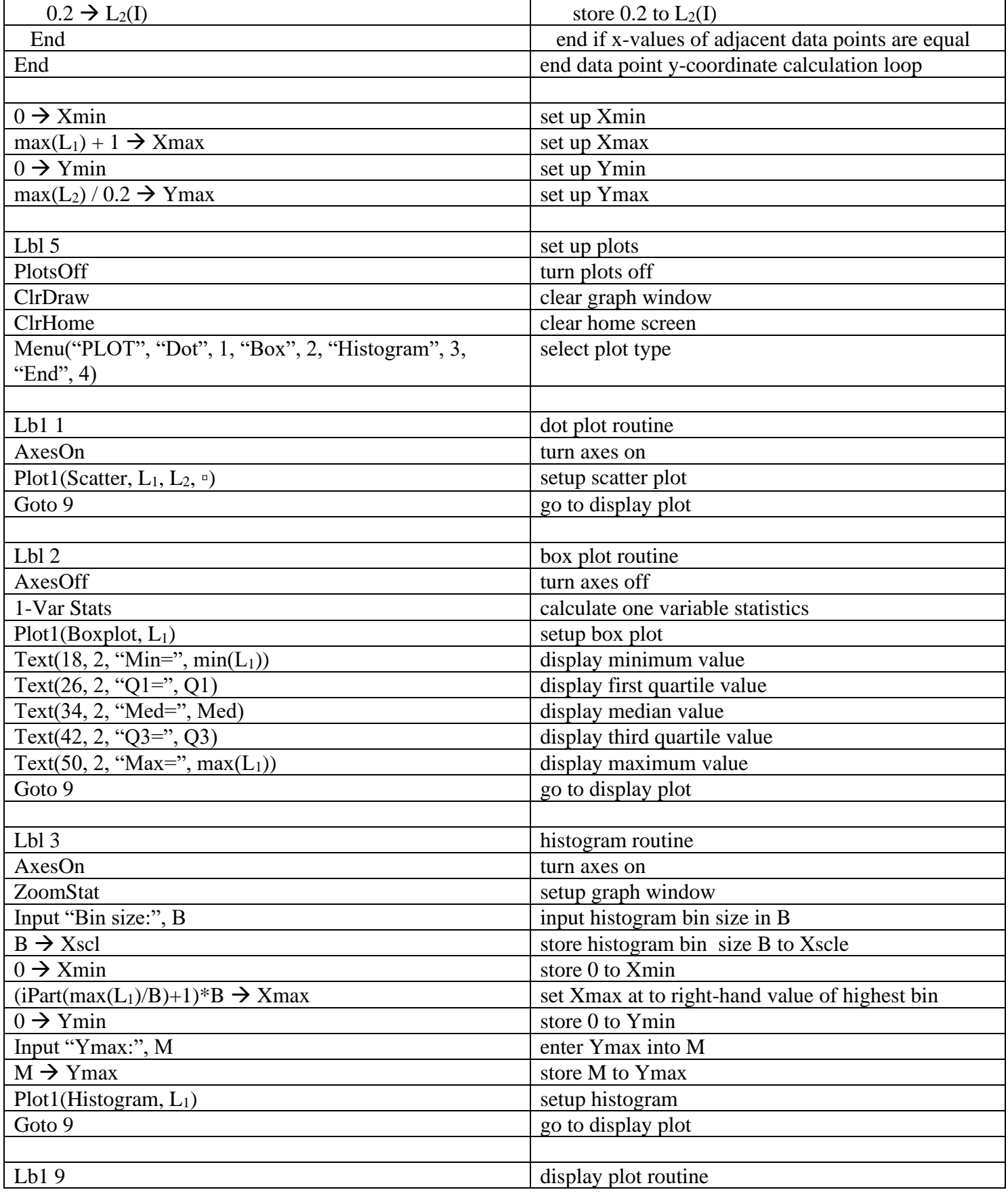

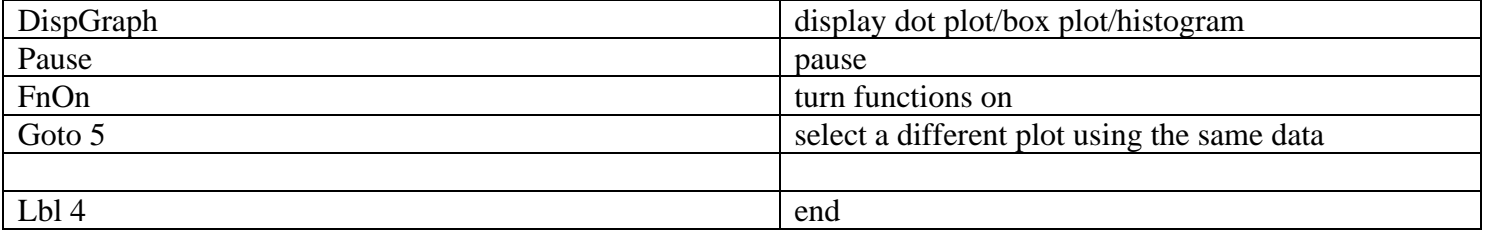

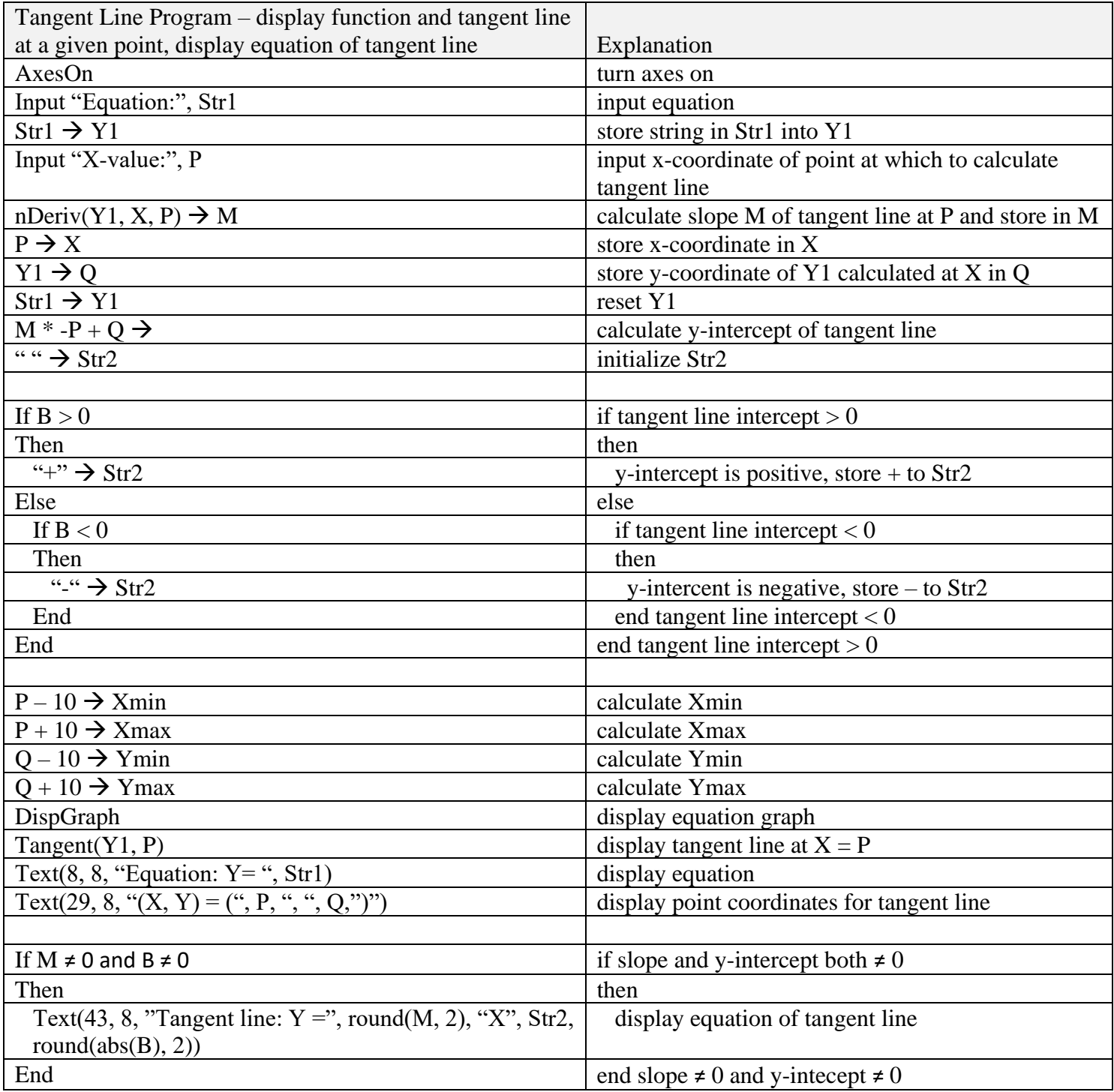

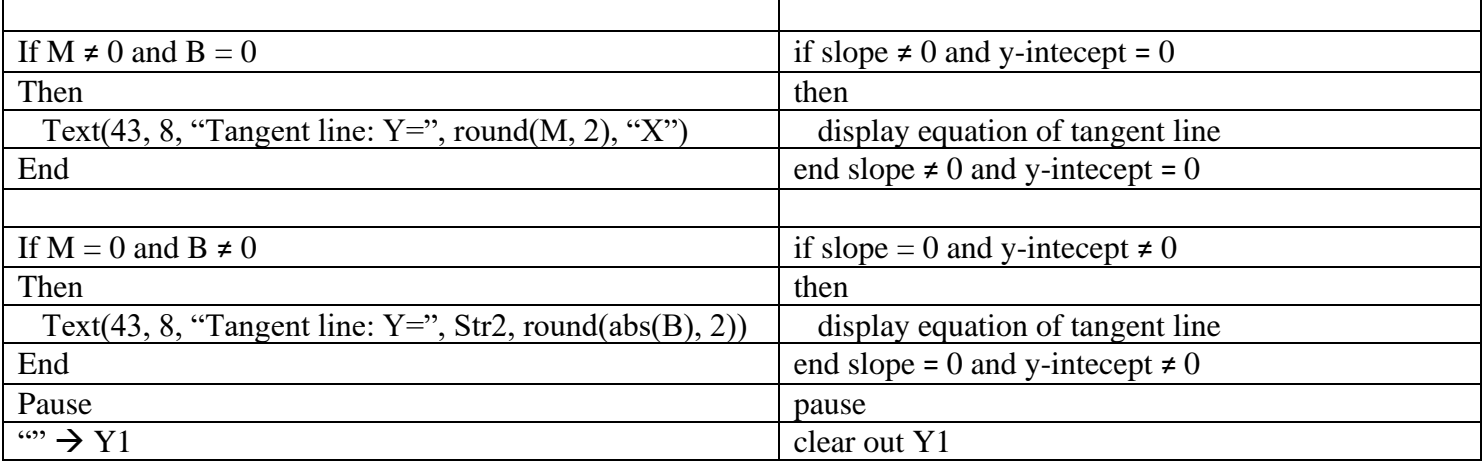

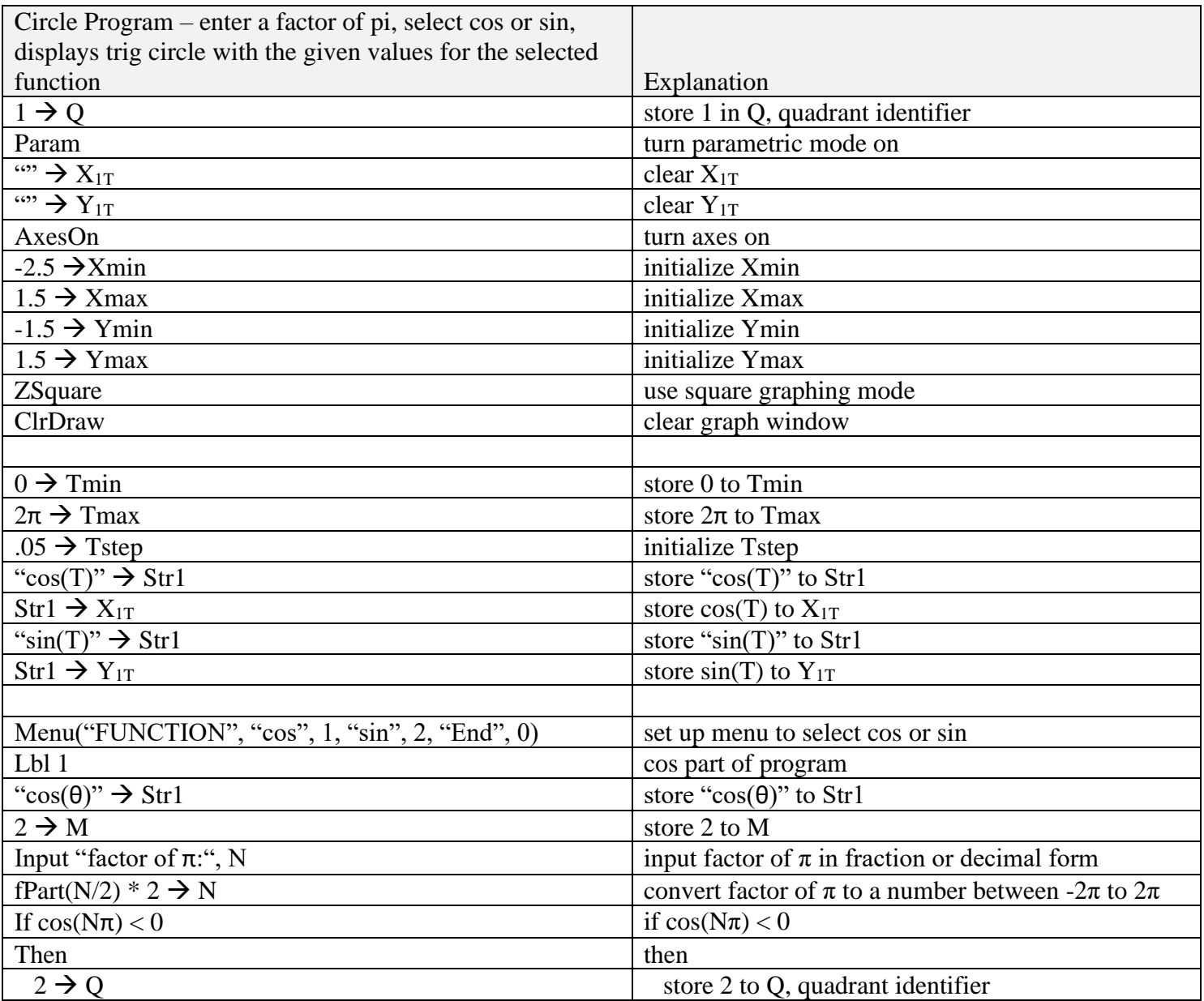

Dr. Denise Meeks, v. 11, 01/12/21 denisemeeks.com/science/documents/ti84\_programs.pdf

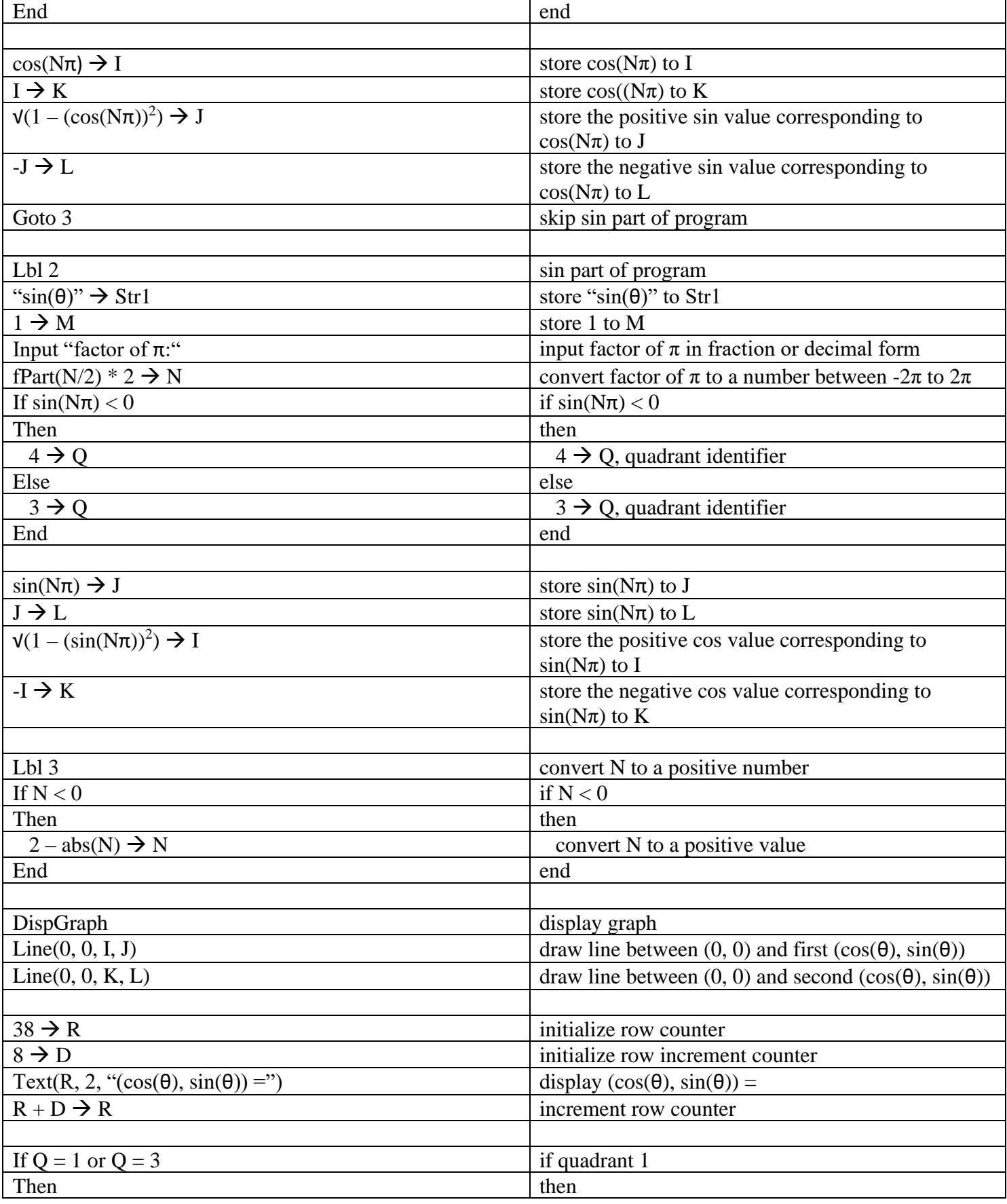

# **TI-84 Calculator Tips, Tricks, and Programs 18** of **19**

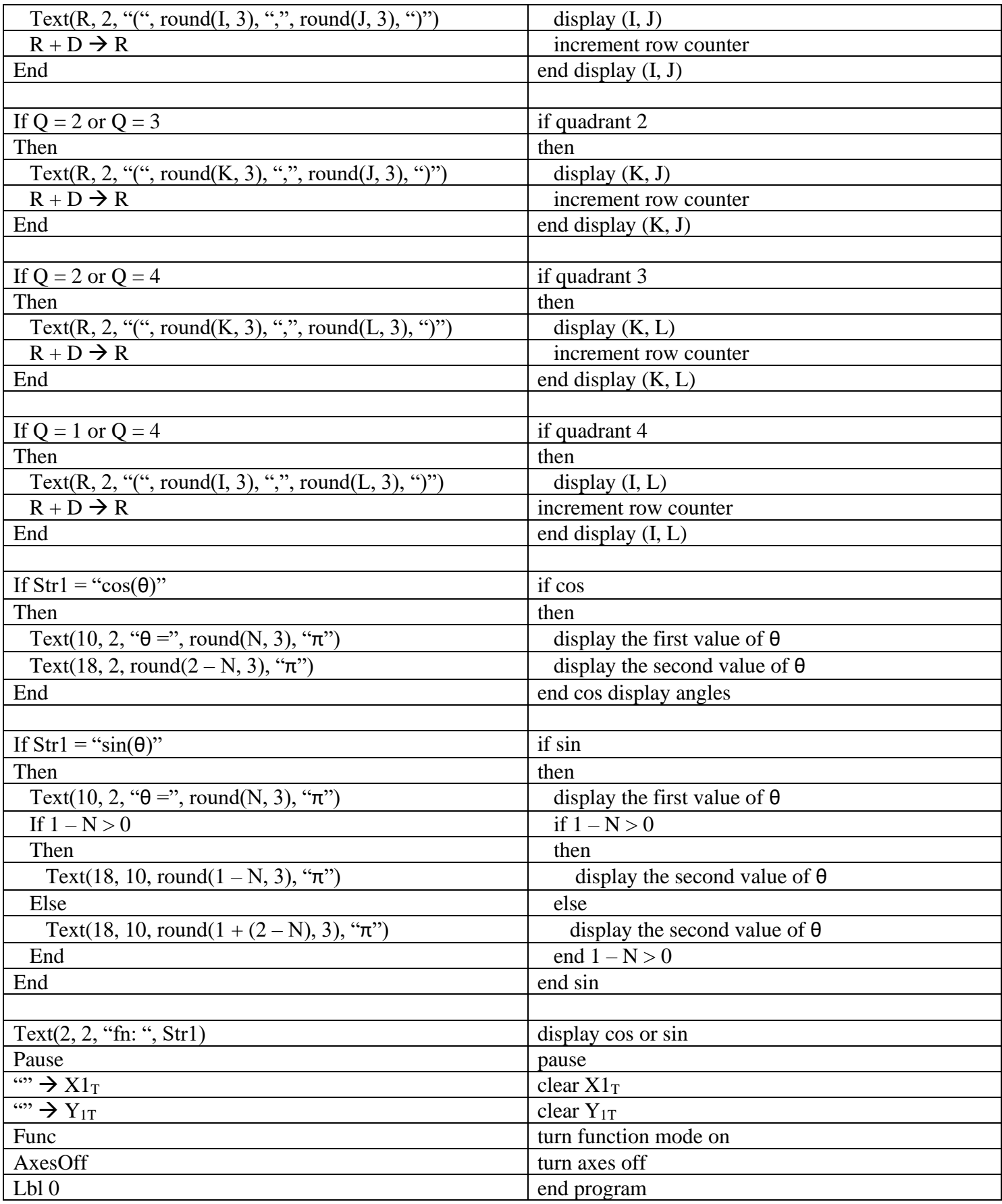

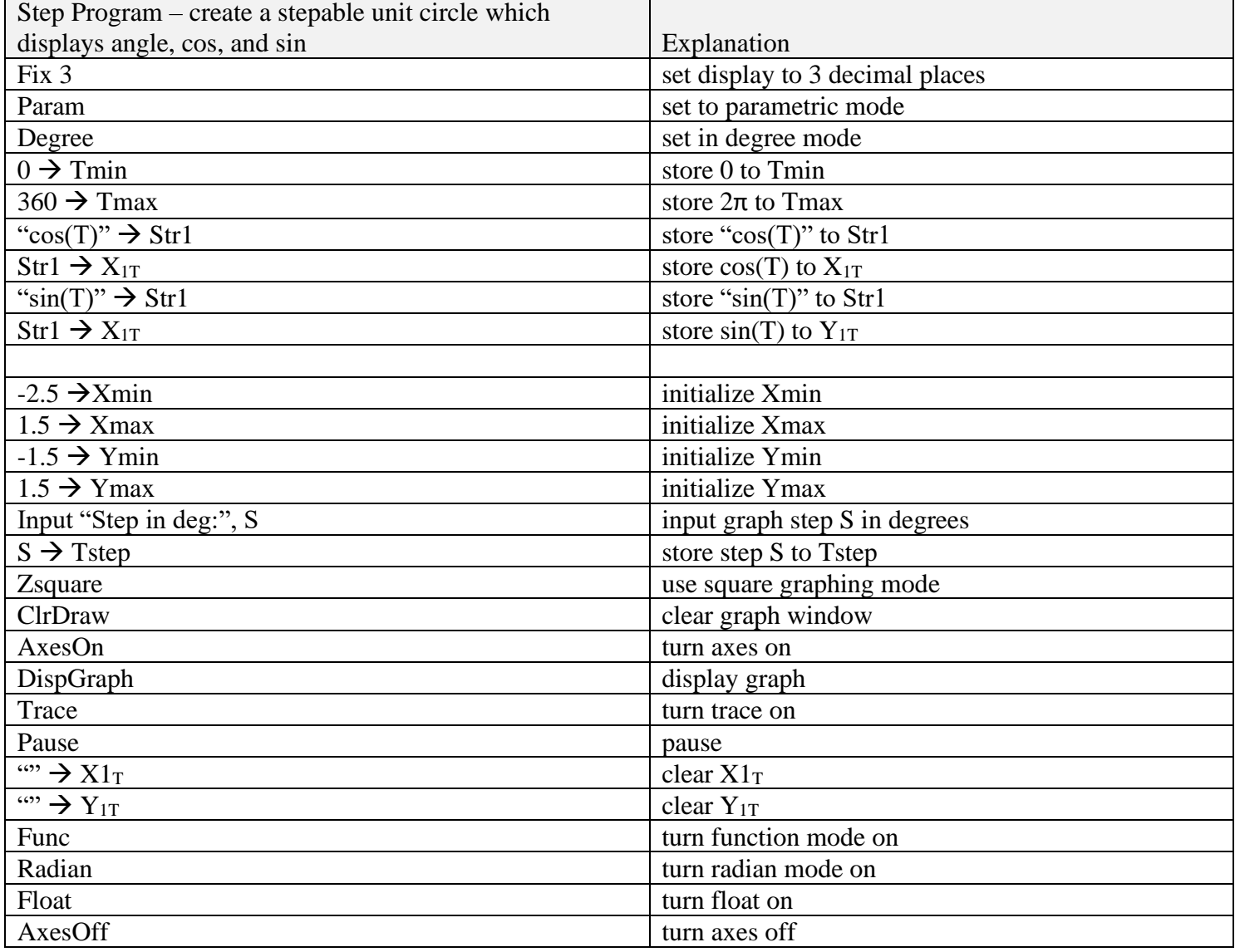